## We release Windows client for the CM Server version 2.8

#### The package C-Monitor 2.8.690.0 contains the following fixes and improvements:

- <u>New Watches templates</u>
- Internet Bandwidth Monitor for WIN 8,2012, conflict-free version for WIN7
- Admin authorization to perform C-Monitor client registration executed under a regular user
- <u>View of top applications and IP addresses burdening the internet directly in the Info-panel</u>
- Instant designation of which process most burdens the drive, directly in the Info-panel
- Historic overview, which processes most loaded the drive
- Unveiled meaning of sychost.exe and similar processes

#### **New Watches templates:**

**EATON/MGE UPS Status v 1.1** – new template, which is used for status monitoring of a UPS station (input voltage, remaining battery capacity, load)

**VMware/ESX Datastore** – new template, solely used to check availability and free space status on partitions vmware 5.x and higher (with no further information).

**Synology health DSM 5.1 and higher v1.3** – new template for Synology with system DSM 5.1 and higher. This version has system partitions already separated during the check of free space. System partitions usually have just a few hundred MB and they used to cause problems at evaluation of free space status together with other partitions.

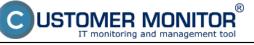

| Watch Wizard                                                                                                    |                                 |                 |
|----------------------------------------------------------------------------------------------------|---------------------------------|-----------------|
| Add condition for "W                                                                                                    | atch wizard"                    |                 |
| Add condition for "We<br>Performance<br>Memory usage<br>CPU usage<br>Disk activity<br>Disk read / write queue length<br>Network adapter usage<br>Process usage (memory, CPU)<br>Performance counters<br>Transfered speed in LAN.<br>Harddrives<br>Transfered speed of FTP<br>Internet IP trafic (transfer speed)<br>Internet IP trafic (transfer speed)<br>Internet IP trafic (transfer speed)<br>Internet IP trafic data<br>Preddefined performance templates<br>Check accessibility<br>POP3<br>HTTP, HTTPS<br>Exists file<br>Exists directory<br>Accessible directory<br>Current IP<br>Network presented<br>(active any network adapter) | Atch wizard"  Health of systems | verchute agent) |

Image: Nové voliteľné šablóny pre Watches

## Internet Bandwidth Monitor for WIN 8,2012, conflict-free version for WIN7:

IBM now works with operating systems Microsoft Windows 8 and higher, 2012, 2012R2. We've applied the new system of data reading for Windows 7 as well, by which we've removed the potentially conflicting driver (MicroOLAP), which has so far been used to determine the volume of data transferred to internet locations.

# Admin authorization to perform C-Monitor client registration executed under a regular user:

When installing C-Monitor client under a user without admin permissions, after the base part, you've encountered a dialog to enter admin name and password, so that the registration can be executed. Acceptation of admin name in this dialog has been adjusted also for the regular format DOMAIN\user , not just the format "user@DOMAIN".

## View of top applications and IP addresses burdening the internet directly in the Info-

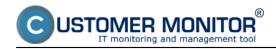

#### panel:

If an admin or a user wants to find out what's currently burdening the computer he is operating, he no longer needs to login to CM portal (online information, resp. all details in the separate section IBM), or browse the information through C-MonitorConsole (from the left menu Network info). It is now sufficient to just open the Information panel from the C-Monitor client icon by hovering over the C-icon and get the cursor over any graph showing network load of the adapter. This will show 5 top applications and the

Warning: The computer must have monitoring of internet transfers enabled in the C-Monitor settings (via CM Portal)

| Informačný panel 🛛 🛛                                                                                                    |
|----------------------------------------------------------------------------------------------------|
| CMonitor 2.8.690.0<br>RCHSV06<br>EXHUB<br>IP: 172.18.8.60                                                                                                    |
| <ul> <li>Exchange services running</li> <li>Free space on disks</li> <li>Occured lingering objects</li> </ul>                                                       |
| CPU<br>48% Pamäť Disk<br>91% S5%<br>Ping PL Ping RTT                                                                                                    |
| 0% 13 ms<br>Local Area Connection<br>Príj. 24.14 kB/s, Odos. 106.08 kB/s                                                                                            |
| Posledných 5 minút<br>Zobrazený rozsah do 200 kB/s                                                                                                    |
| Top 3 procesy podľa WAN IP-TCP+IP-UDP prenosu za posledných 30 s<br>Download / Upload                                                                               |
| svchost.exe +19.16 kB (3%) / +3.03 MB (98%)<br>firefox.exe +572.18 kB (96%) / +51.43 kB (2%)<br><system process=""> +3.81 kB (1%) / +1.34 kB (0%)</system>          |
| Top 3 IP adresy podľa WAN IP-TCP+IP-UDP prenosu za posledných 30 s<br>Download / Upload                                                                             |
| 10.8.137.134 +16.90 kB (3%) / +2.93 MB (95%)<br>92.240.251.188 (www.funradio.sk) +427.54 kB (72%) / +10.73 kB (0%)<br>134.170.53.29 +1.88 kB (0%) / +111.90 kB (4%) |

Image: Top aplikácie a IP adresy, ktoré najviac vyťažujú internetovú linku

#### Instant designation, which process most burdens the drive, directly in the Info-panel:

Similarly to the previous case, get the cursor over the graph for disk load in the information panel, and a tooltip window will show, which contains a list of applications that had the largest transfers with the disk system (Read+Write) for the past 30sec.

Additional information: This information cannot be found on CM portal yet.

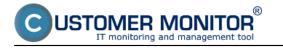

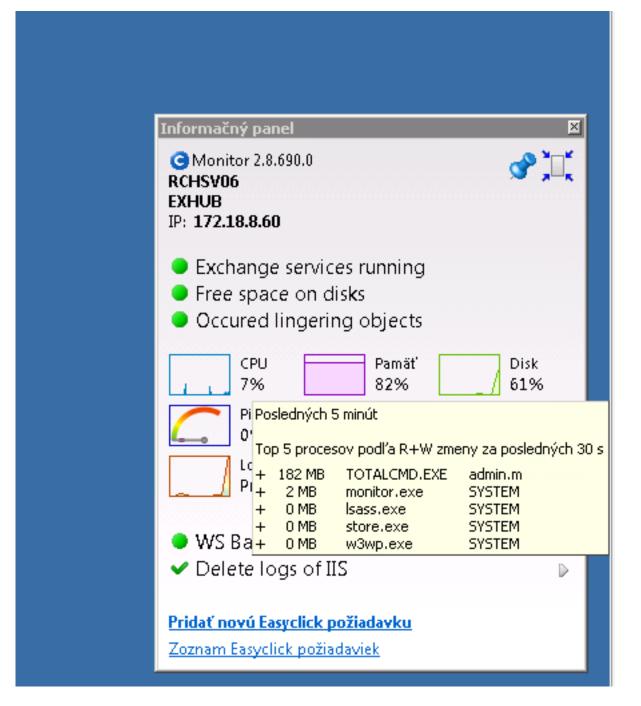

Image: Určenie procesov, ktoré najviac zaťažujú pevný disk

# Historic overview, which processes most loaded the drive:

Open directly on the computer C-MonitorConsole -> SystemInfo, search the sample (time) in the top right corner of the screen, and sort the process output according to R+W change. This way you can get a quick overview of processes, which most burdened the drive at that time.

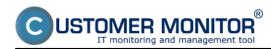

## **C-Monitor WIN client for version 2.8**

Published on Customer Monitor (https://customermonitor.co)

| C HontorConole                                                                  |                                                                                                    |                                     |                                            |                            |                                                    |                 |                                                                                      |  |  |  |  |  |
|---------------------------------------------------------------------------------|----------------------------------------------------------------------------------------------------|-------------------------------------|--------------------------------------------|----------------------------|----------------------------------------------------|-----------------|--------------------------------------------------------------------------------------|--|--|--|--|--|
| C-Monitor Tools Help                                                            |                                                                                                    |                                     | System Info                                |                            |                                                    |                 |                                                                                      |  |  |  |  |  |
| Settings                                                                        | 🔯 🖬 🖄 🗃 🔎 🚓 Filter                                                                                                  |                                     | 지율                                         |                            |                                                    |                 |                                                                                      |  |  |  |  |  |
| Scheduler                                                                       | Date Time 😎 Description                                                                                             |                                     |                                            |                            |                                                    |                 |                                                                                      |  |  |  |  |  |
| Wetches                                                                         | 2015.02.23 10:00:57.707 Sprine Info                                                                                 |                                     |                                            |                            |                                                    |                 |                                                                                      |  |  |  |  |  |
|                                                                                 | 2015 02.23 18:00:27:786 System Info                                                                                 |                                     |                                            |                            |                                                    |                 |                                                                                      |  |  |  |  |  |
| Events Collector                                                                | 2015 82.23 17:59:57:796 Spaten Info<br>2015 82.23 17:59:27:786 Seaten Info                                          |                                     |                                            |                            |                                                    |                 |                                                                                      |  |  |  |  |  |
| beau and a second second                                                        | 2018 02 22 12:50 67 205 Curters Infe                                                                                |                                     |                                            |                            |                                                    |                 |                                                                                      |  |  |  |  |  |
| C-Monitor Runtime Information's                                                 | 2015 02.23 17:50:27:785 System Info                                                                                 |                                     |                                            |                            |                                                    |                 |                                                                                      |  |  |  |  |  |
| Walling Tasks<br>Running Tasks                                                  | [10.0055] 22.2.2015 12:52:27 Communed (27                                                                           | (0 Datas / 11000 Datas) Contact Inf |                                            |                            |                                                    |                 |                                                                                      |  |  |  |  |  |
| Watches State                                                                   | [18/8997] 23 2. 2015 17:58 27. Compressed. (2759 Eyten / 11669 Eyten). System Into<br>Summer: Land Land extension L |                                     |                                            |                            |                                                    |                 |                                                                                      |  |  |  |  |  |
| Watches Current Log                                                             | Summay Ted Ted Select                                                                                               |                                     |                                            |                            |                                                    |                 |                                                                                      |  |  |  |  |  |
| E-Monitor Custent Log                                                           | System Info<br>CREservel 25                                                                                         |                                     |                                            |                            |                                                    |                 |                                                                                      |  |  |  |  |  |
| System Runtime                                                                  | BenoryTange 524                                                                                                    |                                     |                                            |                            |                                                    |                 |                                                                                      |  |  |  |  |  |
| Files Version and Signature                                                     | BemorpStepsTotal 5358152 kB                                                                                         |                                     |                                            |                            |                                                    |                 |                                                                                      |  |  |  |  |  |
| Emails                                                                          | BemorrfbysOned 7750996 kB                                                                                           |                                     |                                            |                            |                                                    |                 |                                                                                      |  |  |  |  |  |
| Emails from Tasks, Watches waiting for sender                                   | PageFileTotal 16774448 kB                                                                                           |                                     |                                            |                            |                                                    |                 |                                                                                      |  |  |  |  |  |
| Emails from Facility, Watches waiting for service<br>Received, processed Emails | <sup>5</sup> PageFileDred 9063872 kB                                                                                |                                     |                                            |                            |                                                    |                 |                                                                                      |  |  |  |  |  |
| Emails waiting for sending                                                      | DiskTrage 289                                                                                                    |                                     |                                            |                            |                                                    |                 |                                                                                      |  |  |  |  |  |
| Emails - All (without waiting for sending)                                      | DiskergRendQuese 0                                                                                                  |                                     |                                            |                            |                                                    |                 |                                                                                      |  |  |  |  |  |
| Sent Emails - C-Munitor System Messages                                         | DiskkrgWeiteQuene 0                                                                                                 |                                     |                                            |                            |                                                    |                 |                                                                                      |  |  |  |  |  |
| Sent Enails - User and System tasks Resu                                        |                                                                                                    |                                     |                                            |                            |                                                    |                 |                                                                                      |  |  |  |  |  |
| Sent Emails - Responses to CM quesies                                           | Ping "www.google.sk", 12s, timerat                                                                                  | 10s, bytes 55, 17L 64,              | packet Loss Ihist. 100, check every 1      | 80y (23, 2, 2015 17:55:1)  | 10                                                 |                 |                                                                                      |  |  |  |  |  |
| Not Sent Emails - Disabled                                                      | Ping PacketLoss: 04                                                                                                 |                                     |                                            |                            |                                                    |                 |                                                                                      |  |  |  |  |  |
| Not Sent Emails - Failed                                                        | Ping MT: 13 mp                                                                                                    |                                     |                                            |                            |                                                    |                 |                                                                                      |  |  |  |  |  |
|                                                                                 |                                                                                                    |                                     |                                            |                            |                                                    |                 |                                                                                      |  |  |  |  |  |
| History                                                                         | - Examing Processes:                                                                                                | Read + Wells Roll char              | ge ▼ 121 auno                              | Printly                    | Ses. User                                          | Retro           | 746                                                                                  |  |  |  |  |  |
| Executed Tasks                                                                  | Sort by OPU Usage [%]                                                                                               | 53 HD-33 +23 HD                     | TOTAL CHD., ECH                            | Bornal                     | 52 admin.s.                                        | I.R             | C:\Frogram File                                                                      |  |  |  |  |  |
| DMonitor Execution, DMonitor Log History                                        | Set filter for  OPU Time [sec]                                                                                      | 61 HD-39 +12 HD                     |                                            | Bornal                     | 52 admin.m                                         | I.R             | C:\Frogram Fil                                                                       |  |  |  |  |  |
| Watches History                                                                 | 01 0:00:0 Plenory [P8]                                                                                              | 237 80-38 +2 80                     | monitor.exe                                |                            | 50 STSTER                                          | *               | C:\CHonitor\                                                                         |  |  |  |  |  |
| System Info                                                                     | 01 0:00:0- Plax Plenory (PB)                                                                                        | 1 HD-FF +1 HD                       | taskhost.eve                               |                            | 52 admin.m                                         | I.R             | C:\Windows\Syst                                                                      |  |  |  |  |  |
| System Info - user consumption                                                  | 0+ 1:36:2: Read + Write [PE]                                                                                        | 513654 HB-RW                        | 30024-626                                  |                            | 50 STSTER                                          | *               | C:\Program Fil                                                                       |  |  |  |  |  |
| Network Info<br>Network Traffic Detailed                                        | 0% 0:30:1: R+W change (HB)                                                                                          | 4636 HD-38                          | M049.424                                   | Bornal                     | 50 STSTER                                          | *               | C:\Windows\Sys                                                                       |  |  |  |  |  |
|                                                                                 | 0% 0:00:0. ElE name                                                                                                 | 10 HD-FF                            | swchast.exe                                | Bornal                     | 50 SYSTEM                                          | *               | C:\Windows\Syst                                                                      |  |  |  |  |  |
| Files Version and Signature History<br>Walting Tasks History                    | 0% D:01:1 Pearity                                                                                                   | 210 HD-99                           | swchast.exe                                | Bornal                     | 50 NETWORK SERVICE                                 |                 |                                                                                      |  |  |  |  |  |
|                                                                                 | 0% 0:01:2' Session                                                                                                  | 100 HB-FF                           | w0wp.eze                                   | Bornal.                    | 50 STSTER                                          |                 | C:\Windows\Sys                                                                       |  |  |  |  |  |
|                                                                                 |                                                                                                    |                                     |                                            |                            |                                                    |                 |                                                                                      |  |  |  |  |  |
| Execution Fails                                                                 | 0% D::00:1 Liser                                                                                                    | 0 HD-FW                             | dnr.ere                                    | Bornal                     |                                                    | *               | C:\Windows\Sys<br>C:\Windows\Sys                                                     |  |  |  |  |  |
| Execution Fails                                                                 | 0% 0:00:1- Uow<br>0% 0:00:1: Pagkes                                                                                 | 11 HD-FW                            | msftefd.exe                                | Hornal                     | 50 STSTER                                          | *               | C:\Windows\Sys<br>C:\Windows\Sys<br>C:\Frogram Fil                                   |  |  |  |  |  |
| Execution Fails  Modules logs  CBackupPlan Logs                                 | 0% 0:00:1. User<br>0% 0:00:1: Nights<br>0% 0:00:0. Path                                                             | 11 HD-FF<br>1 HD-FF                 | msftefd.exe<br>explorer.exe                | Normal<br>Normal           | 50 STSTER<br>52 admin.m                            | A<br>I,R        | C:\Windows\Sys<br>C:\Windows\Sys<br>C:\Frogram.Fil<br>C:\Windows\                    |  |  |  |  |  |
| Execution Fails  Modules logs  CBackupPlan Logs  Cimage Logs                    | 0% 0:00:1- Uaw<br>0% 0:00:1: Rights<br>0% 0:00:0. Path<br>0% 0:00:0 Signature                                       | 11 HD-FW<br>1 HD-FW<br>0 HD-FW      | asftefd.exe<br>explorer.exe<br>accitor.exe | Normal<br>Normal<br>Normal | 50 SYSTEM<br>52 admin.m<br>52 admin.m              | A<br>I,R<br>I,R | C:\Windows\Syst<br>C:\Windows\Syst<br>C:\Program.File<br>C:\Windows\<br>C:\CHonitor\ |  |  |  |  |  |
| Execution Fails  Modules logs  CBackupPlan Logs                                 | 0% 0:00:1. User<br>0% 0:00:1: Nights<br>0% 0:00:0. Path                                                             | 11 HD-FF<br>1 HD-FF                 | msftefd.exe<br>explorer.exe                | Normal<br>Normal           | 50 STSTEH<br>52 admin.m<br>52 admin.m<br>52 STSTEH | A<br>I,R        |                                                                                      |  |  |  |  |  |

Image: Rýchly prehľad o procesoch, ktoré najviac zaťažovali pevný disk

#### Unveiled meaning of svchost.exe and similar processes:

It often occurs to adminitrators, that they encounter the system process svchost.exe or Issas.exe, or another one, which represents one or more services. To find out which service is hidden behind this process, you would need an additional application. With C-Monitor 2.8. it is no longer necessary, designation along with archivation for a few days back is secured from this version onwards. You can get to the details of the processes svchost.exe, Isass.exe through C-MonitorConsole on the computer, in the section System info.

After searching/filtering/selecting a certain time sample, find svchost.exe and continue by moving right in the bottom window, until you get to the column "Service". Here is a list of services bound to the given system process.

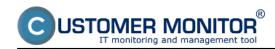

#### **C-Monitor WIN client for version 2.8**

Published on Customer Monitor (https://customermonitor.co)

| MonitorConsole                                 |                                    |               |                            |               |                     |            |                   |               |                       |      |                                    | - 8 |
|------------------------------------------------|------------------------------------|---------------|----------------------------|---------------|---------------------|------------|-------------------|---------------|-----------------------|------|------------------------------------|-----|
| C-Monitor ToolsBelp                            |                                    |               |                            |               |                     |            |                   | System Info   |                       |      |                                    | 6   |
| 🗘 Settings                                     |                                    | 2 2           | n Filter                   |               |                     | <b>A</b> 3 | 5                 |               |                       |      |                                    |     |
| Scheduler                                      | Date Time 😎                        |               | Description                |               |                     |            | -                 |               |                       |      |                                    |     |
| Watches                                        | 2015.02.23 10:0                    |               | System Ink                 |               |                     |            |                   |               |                       |      |                                    |     |
|                                                | 2015.02.23 18:0<br>2015.02.23 17:5 |               | System Info<br>System Info |               |                     |            |                   |               |                       |      |                                    |     |
| Events Collector                               | 2015.02.23 17.5                    |               | System Ink                 |               |                     | -          |                   |               |                       |      |                                    |     |
| C-Monitor Rantime Information's                | 2015/02/23 17:5                    |               | System Info                |               |                     |            |                   |               |                       |      |                                    |     |
| Waling Tasks                                   | 2015.02.23 17.5                    | 827.785       | System Infr                | )             |                     |            |                   |               |                       |      |                                    |     |
| Running Tauka                                  | [15/0855] 23.2                     | 2.2015 17:58  | 8 \$7, Compress            | ed, (3696 Bye | n / 11444 Byteck Sc | oten Info  |                   |               |                       |      |                                    |     |
| Watches State                                  | Summary Text                       | TextSer       | ieo                        |               |                     |            |                   |               |                       |      |                                    |     |
| Watcher Darrent Log                            | System Inf                         | 0             |                            |               |                     |            |                   |               |                       |      |                                    |     |
| C-Monitor Current Log<br>Sectem Runtime        | - Home Ea                          | ecution 1     | Threads                    |               |                     |            |                   |               |                       |      |                                    |     |
| Files Vention and Signature                    |                                    |               |                            |               |                     |            |                   |               |                       |      |                                    |     |
| -                                              | CPOSystem<br>CPOKernel             |               | 134                        |               |                     |            |                   |               |                       |      |                                    |     |
| Emails                                         | Banconfilment                      |               | 925                        |               |                     |            |                   |               |                       |      |                                    |     |
| Emails from Tasks. Watches waiking for sending | BenogyPhys                         |               | 0000152 X                  | ,             |                     |            |                   |               |                       |      |                                    |     |
| Received, processed Emails                     | BenoryThys                         |               | 7700304 30                 |               |                     |            |                   |               |                       |      |                                    |     |
| Emails waiting for sending                     | PageFileTo                         |               | 16774448 3                 |               |                     |            |                   |               |                       |      |                                    |     |
| Emails - All (without waiting for sending)     | PageFileOs                         | ed.           | 2064224 30                 |               |                     |            |                   |               |                       |      |                                    |     |
| Sent Emails - C Monitor System Messages        | Diskfluence                        |               | 188                        |               |                     |            |                   |               |                       |      |                                    |     |
| Sent Emails - User and System tasks Result     | Diskwylles                         | (Contraction) |                            |               |                     |            |                   |               |                       |      |                                    |     |
| Sent Emails - Responses to CH queries          | DiskkrgWri                         |               | -                          |               |                     |            |                   |               |                       |      |                                    |     |
| Not Sent Emails - Disabled                     | Printer provide                    |               |                            |               |                     |            |                   |               |                       |      |                                    |     |
| Not Sent Emails - Failed                       | 510-0 Term                         | monte al      |                            |               |                     |            | Loss Chief, 101   | death arrange | 180s (23. 2. 2018 1   |      |                                    |     |
| History                                        | Ping Packe                         |               |                            |               | ,                   | , passe    |                   | , same every  | 1000 (a.e. a. attas a |      | 2)                                 |     |
| E History                                      | Ping RTT:                          |               |                            |               |                     |            |                   |               |                       |      |                                    |     |
| Executed Tasks                                 | range err.                         |               |                            |               |                     |            |                   |               |                       |      |                                    |     |
| E-Honitor Execution, E-Honitor Log History     | E Running                          | Process       | ee:                        |               |                     |            |                   |               |                       |      |                                    |     |
| Watches History                                | 7 070 😎                            |               | Henery                     | Mag Mean.     | Final + Wells       | RMV change | ERE name          |               | Signature             | 10   | Service                            |     |
| Sjuten Inlo                                    | 25                                 | 0:00:38       | 11 10                      | 14 10         | 1224 18-34          | +38 18     | aveloats.ana 📥    |               | Office Control on the | _    | Dhep, eventlog, inhosts            |     |
| System Into - user consumption<br>Network Into | 09                                 | 0:00:03       | 1 12 73                    | 13 25         | 9.5 150-359         | +32 780    | TOTALCED. EXC.    |               | DE-911e               | 1000 |                                    |     |
| Network Traffic Detailed                       | 04                                 | 0:29:51       | 40.30                      | 02 100        | 15027 HD-39         |            | lrarr.exe         |               | Oli Canalog           |      | hds, HeyLoo, MetLogon, HTDS, Sambs |     |
| Files Vession and Signature History            | 04                                 | 0:01:03       | 102 33                     | 143 25        | 97 BB-20            |            | Bierosoft, Excha  |               | 08-F13e               |      | #SilochangeServiceBost             |     |
| Waiting Tasks History                          | 09                                 | D: DD: D3     | 1 21 22                    | 44 20         | 1 101-35            |            | Max . exe         |               | DE-Catalog            |      |                                    |     |
| Execution Fails                                | 04                                 | 1:36:25       | 5670 XB                    | 6571 HD       | 510655 HD-30        |            | store.exe         |               | OK-File               |      | H3EcchangeI3                       |     |
|                                                | 04                                 | 0:03:03       |                            | 28 193        | 1 88-30             |            | instinfo.exe      |               | ON-Catalog            |      | I DRADHIN                          |     |
| Modules logs                                   | DA                                 | D: DD: DD     |                            | 11 121        | 0 101-314           |            | monthor.ene       |               | 08-941e               | 4904 |                                    |     |
| C-BackupPlue Loge                              | 04                                 | 0:00:00       |                            | 10 159        | 0 HD-39             |            | CELEE.020         |               | OK-Catalog            |      |                                    |     |
| Citmage Loge                                   | 04                                 | 0:09:08       |                            | 12 89         | 0 HD-30             |            | vatoolsd.exe      |               | ON-File               |      | Wilools                            |     |
| C-vew@ackup.Logs                               | DA                                 | DI DEI E4     | 20.88                      | 40.20         | 0 201-3M            |            | Rieroso D., Xeeha |               | 080-9's.3.e           | 3528 | HSB o change Papl                  |     |
| C-ranke actuals solls                          |                                    |               |                            |               |                     |            |                   |               |                       |      |                                    |     |
| C-rene actor toge                              | 104                                | 0:00:06       | 2 2 22                     | 9 153         | 0 152-39            |            | evchost.exe 💳     |               | Of Canalog            | -    | Doomlananch, FlugFlay, Fores       | L   |

Image: Zobrazenie systémových služieb obsluhovaných procesmi svchost a Isass Date: 02/24/2015Version:

2.8.690.0